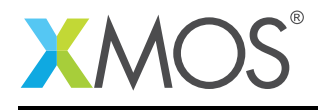

# S/PDIF library

A software defined S/PDIF library that allows you to trasnmit or receive S/PDIF data via xCORE ports. S/PDIF is a digital data streaming interface. The components in the libary are controlled via C using the XMOS multicore extensions (xC) and provides both a S/PDIF receiver and transmitter.

### Features

- Supports stereo S/PDIF up to sample rates up to 9600Khz
- Supports receiving and transmitting

### Typical Resource Usage

This following table shows typical resource usage in some different configurations. Exact resource usage will depend on the particular use of the library by the application.

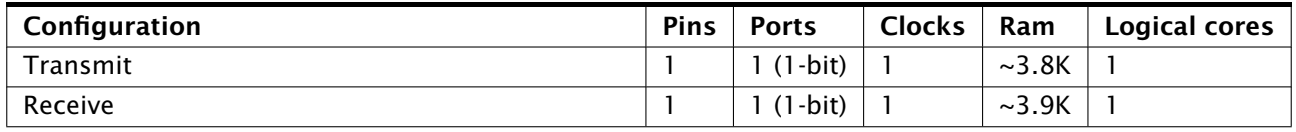

### Software version and dependencies

This document pertains to version 2.0.1 of this library. It is known to work on version 14.1.1 of the xTIMEcomposer tools suite, it may work on other versions.

The library does not have any dependencies (i.e. it does not rely on any other libraries).

### Related application notes

The following application notes use this library:

• AN00178 - How to use the S/PDIF library

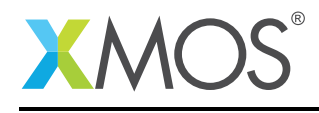

# 1 External signal description

The library implements the S/PDIF (Sony/Philips Digital Interface Format) protocol for carrying uncompressed 24-bit stereo PCM data.

The precise transmission frequencies supported depend on the availability of an external clock (eg, a PLL or a crystal oscillator) that runs at a frequency of *channels* \* *sampleRate* \* *64* or a power-of-2 multiple. For example, for 2 channels at 192 Khz the external clock has to run at a frequency of 24.576 MHz. This same frequency also supports 2 channels at 48 KHz (which requires a minimum frequency of 6.144 MHz). If both 44,1 and 48 Khz frequencies are to be supported, both a 24.576 MHz and a 22.579 MHz master clock is required.

The receiver can receive stereo PCM signals up to 96 Khz.

### 1.1 Connecting to the xCORE as transmitter

The connection of an S/PDIF transmit line to the xCORE is shown in Figure [1.](#page-1-0)

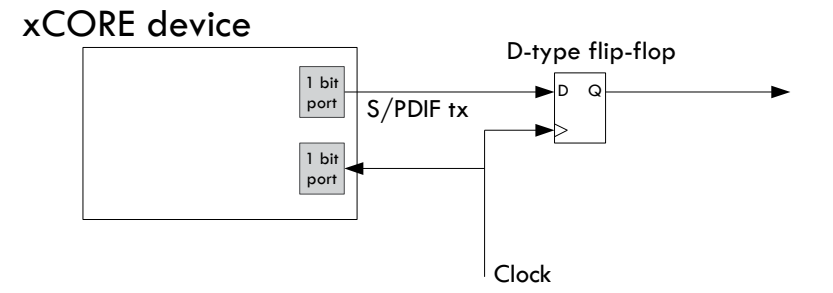

<span id="page-1-0"></span>Figure 1: Connecting S/PDIF transmit

The outgoing signal should be resynchronized to the external clock using a D-type flip-flop. The incoming clock signal is used to drive an internal clock and can be shared with other software functions using the clock (e.g. S/PDIF receive or I2S).

For the best jitter tolerances on output it is recommended that a 500 Mhz part is used.

#### 1.2 Connecting to the xCORE as receiver

The connection of an S/PDIF receiver line to the xCORE is shown in Figure [2.](#page-1-1)

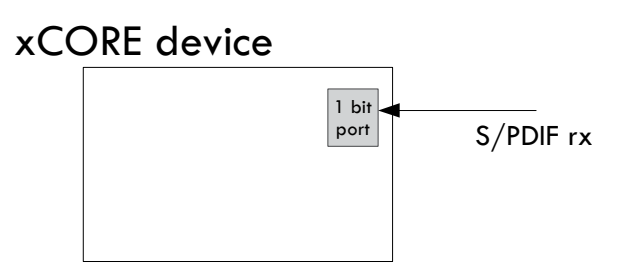

<span id="page-1-1"></span>Figure 2: Connecting S/PDIF receiver

Only a single wire is connected. The clock is recovered from the incoming data signal.

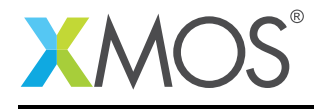

### 2 Usage

All S/PDIF functions can be accessed via the spdif.h header:

```
#include <spdif.h>
```
You will also have to add lib\_spdif to the USED\_MODULES field of your application Makefile.

### 2.1 S/PDIF transmitter

S/PDIF components are instantiated as parallel tasks that run in a par statement. The application can connect via a channel connection.

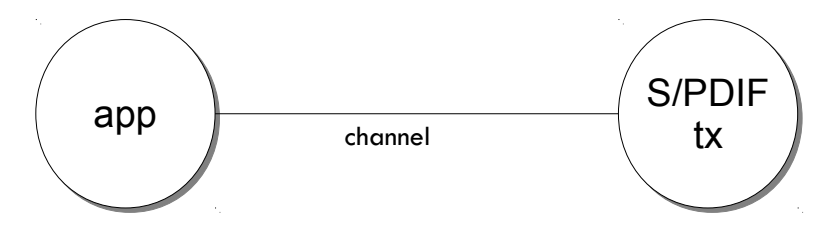

Figure 3: S/PDIF transmit task diagram

For example, the following code instantiates an S/PDIF transmitter component and connects to it:

```
out port p_spdif_tx = XSL_PORT_1K;in port p_mclk_in = XSL_PORT_1L;clock clk_audio = XS1_CLKBLK_1;
int main(void) {
 chanend c_spdif;
 par {
   on tile[0]: {
      configure_clock_src(clk_audio, p_mclk_in);
      spdif_tx_set_clock_delay(clk_audio);
      start_clock(clk_audio);
      spdif_tx(c_spdif, p_spdif_tx, clk_audio);
     }
   on tile[0]: my_application(c_spdif);
 }
  return 0;
}
```
The application can communicate with the components via API functions that take the channel end as arguments e.g.:

```
void my_application(chanend c_spdif) {
 int32_t sample = 0;
 spdif_tx_reconfigure_sample_rate(c, 96000, 12288000);
 while (1) {
    sample++;
    spdif_tx_output(c_spdif, sample, sample + 1);
 }
}
```
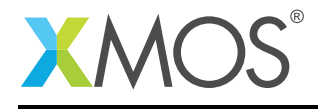

### 2.2 S/PDIF receiver

S/PDIF components are instantiated as parallel tasks that run in a par statement. The application can connect via a channel connection.

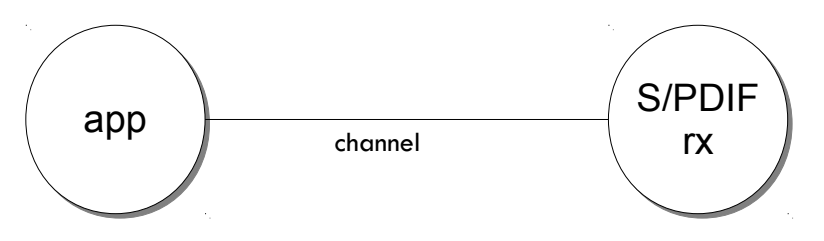

Figure 4: S/PDIF receiver task diagram

For example, the following code instantiates an S/PDIF transmitter component and connects to it:

```
port p_spdif_rx = XSL_PORT_I;
clock audio_clk = XSLCLKBLK_1;int main(void) {
   streaming chan c;
   par {
     spdif_rx(c, p_spdif_rx, audio_clk, 192000);
     handle_samples(c);
   }
   return 0;
}
```
The application can communicate with the components via API functions that take the channel end as arguments e.g.:

```
void my_application(streaming chanend c)
{
int32_t sample;
size_t index;
size_t left_count, right_count;
while(1) \{select {
  case spdif_receive_sample(c, sample, index):
    // sample contains the 24bit data
     // You can process the audio data here
     if (index == 0)left_count++;
     else
       right_count++;
    break;
  }
   ...
```
Note that your program can react to incoming samples using a select statement. More information on using par and select statements can be found in the XMOS Programming Guide (see [XM-004440-PC\)](http://www.xmos.com/doc/XM-004440-PC/latest#programming-guide).

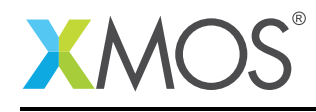

### 2.3 Configuring the underlying clock

When using the transmit component, the internal clock needs to be configured to run of the incoming signal e.g.:

```
configure_clock_src(clk_audio, p_mclk_in);
spdif_tx_set_clock_delay(clk_audio);
start_clock(clk_audio);
```
These functions needs to be called before the spdif\_tx function in the programs par statement.

The configure\_clock\_src will configure a clock to run off an incoming port (see the XMOS tools user guide for more information). The spdif\_tx\_set\_clock\_delay function configures an internal delay from the incoming clock signal to the internal clock. This will enable the correct alignment of outgoing data with the clock. Other components such as I2S can stillbe used with the same clock after setting this delay.

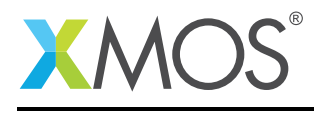

# 3 API

# 3.1 Creating an S/PDIF receiver instance

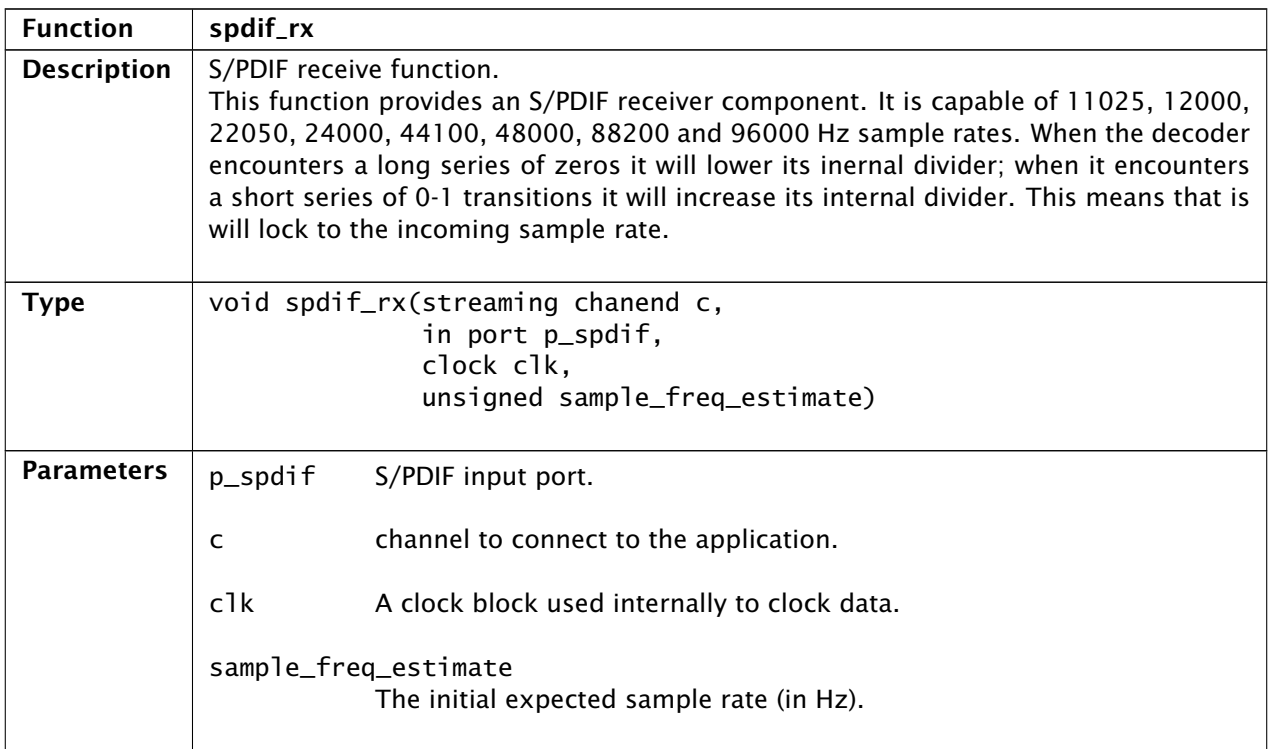

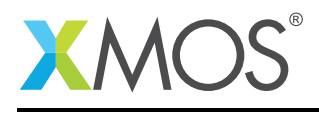

# 3.2 S/PDIF receiver API

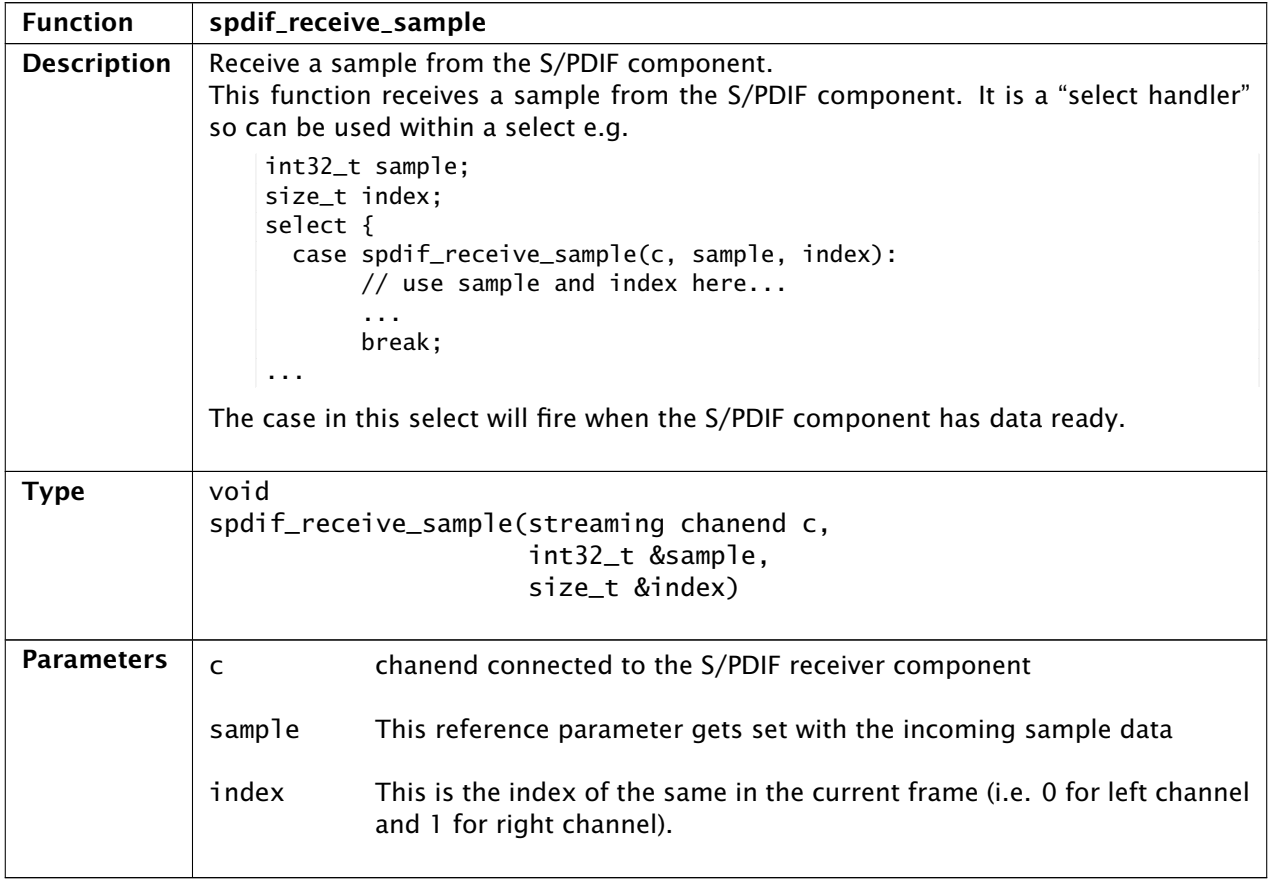

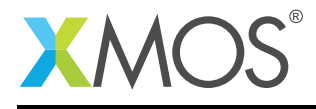

# 3.3 Creating an S/PDIF transmitter instance

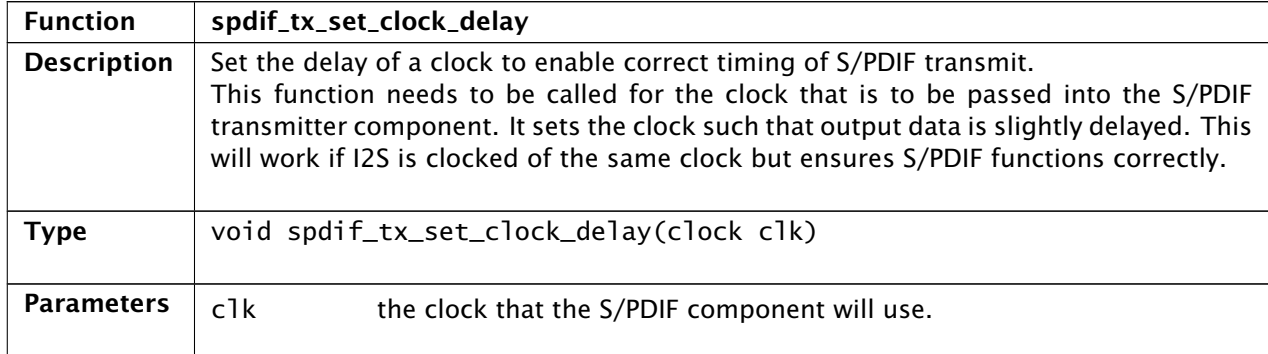

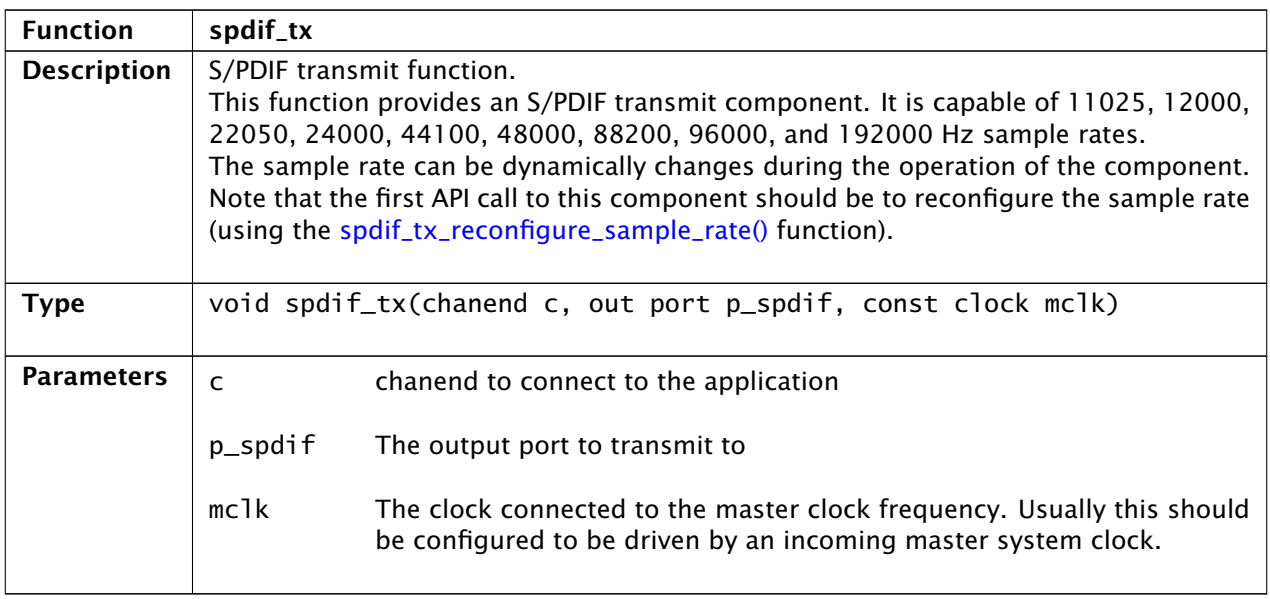

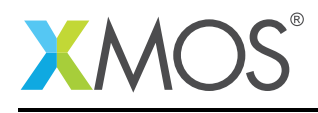

# 3.4 S/PDIF transmitter API

<span id="page-8-0"></span>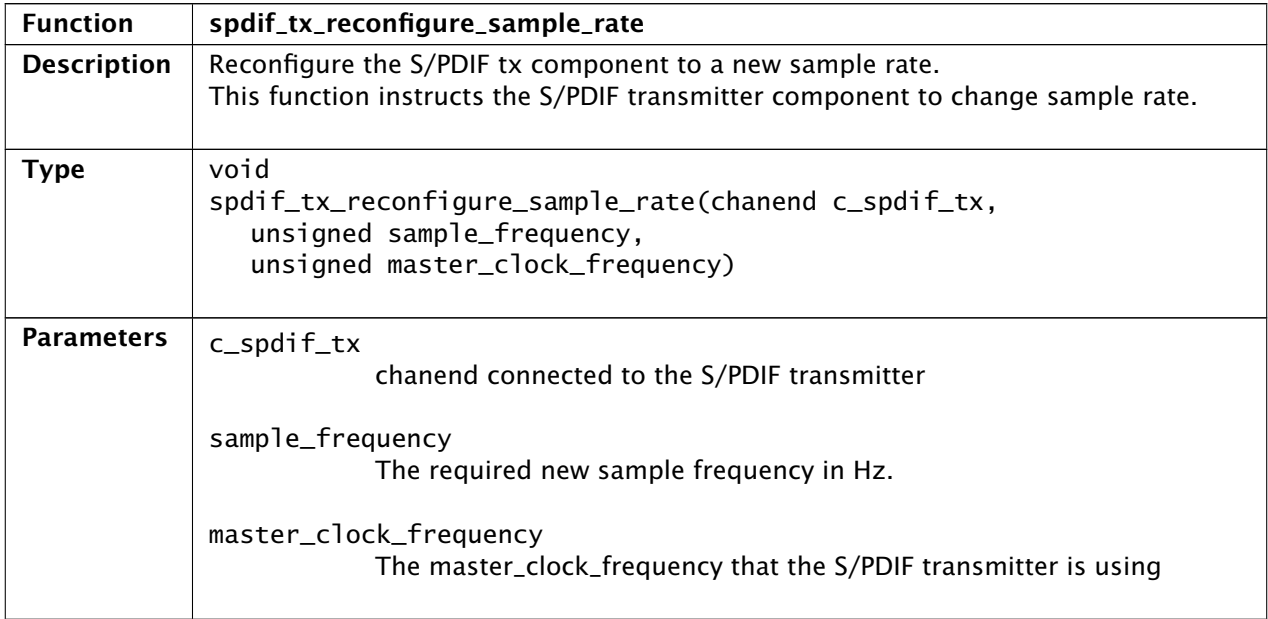

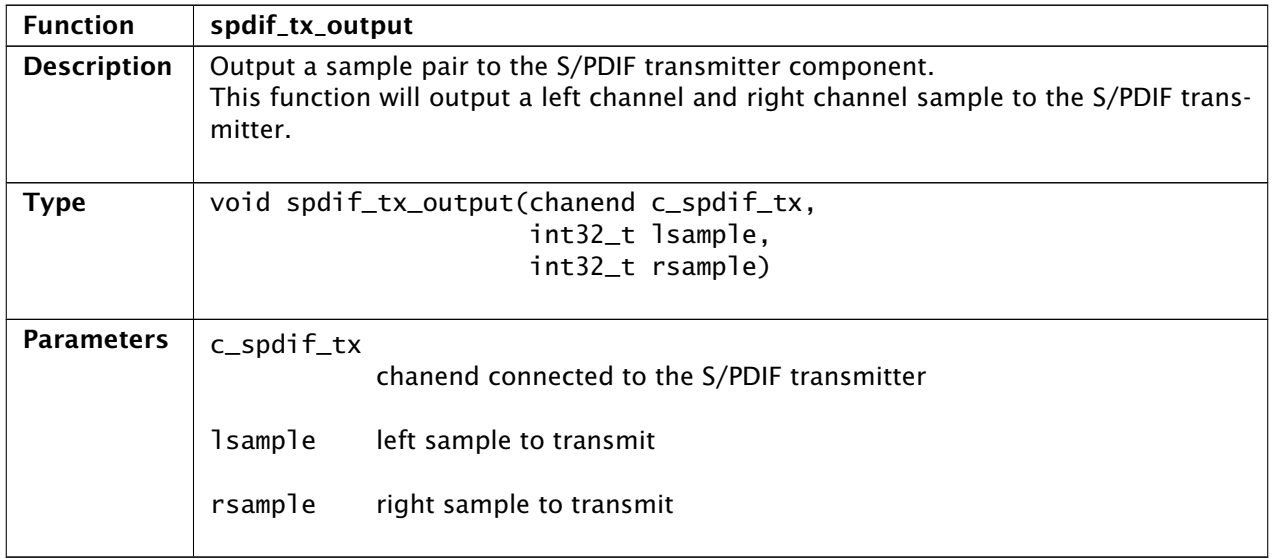

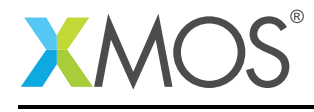

# APPENDIX A - Known Issues

No known issues.

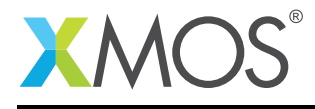

# APPENDIX B - SPDIF library change log

#### B.1 2.0.1

• Update to source code license and copyright

### B.2 2.0.0

• Move to library format. New documentation and helper functions.

### B.3 1.3.1

• Added .type and .size directives to SpdifReceive. This is required for the function to show up in xTIMEcomposer binary viewer

### B.4 1.3.0

- Added this file
- Removed xcommon dep

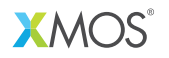

Copyright © 2016, All Rights Reserved.

Xmos Ltd. is the owner or licensee of this design, code, or Information (collectively, the "Information") and is providing it to you "AS IS" with no warranty of any kind, express or implied and shall have no liability in relation to its use. Xmos Ltd. makes no representation that the Information, or any particular implementation thereof, is or will be free from any claims of infringement and again, shall have no liability in relation to any such claims.